## Настройка серверной идентификации для Quasar 7

Для настройки серверной идентификации перейдите в меню терминала в раздел Настройки – Система и переведите переключатель Серверная идентификация в положение Вкл. Дальнейшие настройки описаны в [п.6.5 Настройка терминала для работы со сторонним сервером идентификации.](https://confluence.prosyst.ru/pages/viewpage.action?pageId=127221067)

Серверная идентификация может использоваться при работе терминала в режимах Идентификация по лицу, Вход/выход по кнопкам, Карта + лицо.

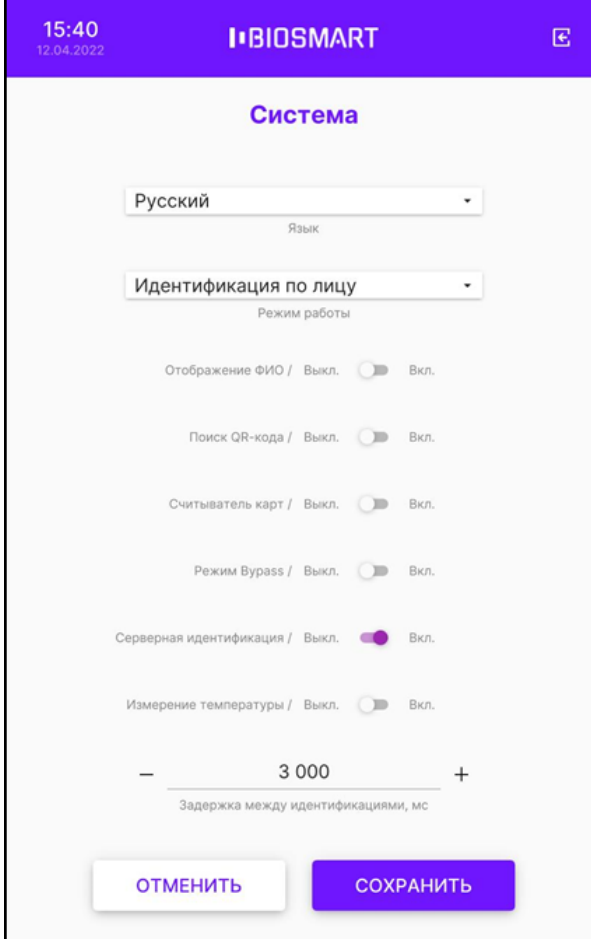

Нажмите СОХРАНИТЬ.